### *Vorwort*

Glückwunsch zum Kauf dieser fortschrittlichen Digitalkamera / Videokamera mit Musikwiedergabe. Bitte lesen Sie dieses Handbuch sorgfältig durch und bewahren Sie es Zweckes zukünftiger Bezugnahme gut auf

## *Über dieses Handbuch*

Größte Sorgfalt wurde aufgebracht, um sicherzustellen, dass der Inhalt dieses Handbuchs richtig und auf dem neuesten Stand ist. Es kann jedoch keine Garantie hinsichtlich der Genauigkeit des Inhalts gegeben werden. Der Hersteller behält sich das Recht vor, den Inhalt ohne Ankündigung zu ändern.

## *Copyright*

© Copyright 2006.

Alle Rechte vorbehalten. Kein Teil dieser Publikation darf ohne vorherige, schriftliche Erlaubnis des Herstellers in irgendeiner Art und Weise – elektronisch, mechanisch, magnetisch, optisch, chemisch, manuell oder anderweitig – vervielfältigt, übertragen, abgeschrieben, in einem Datenabfragesystem gespeichert oder in eine beliebige Sprache oder Computersprache übersetzt werden.

### *Sicherheit*

- Verwenden oder lagern Sie das Produkt nicht an staubigen, schmutzigen oder sandigen Orten, da die Bauteile sonst Schaden nehmen könnten.
- Lagern Sie das Produkt nicht an heißen Orten. Hohe Temperaturen können die Lebenszeit elektronischer Geräte verkürzen, die Batterien beschädigen oder bestimmte Plastikteile verformen oder schmelzen.
- Lagern Sie das Produkt nicht an kalten Orten. Wärmt sich das Produkt auf seine normale Temperatur auf, kann sich Feuchtigkeit im Innern absetzen und die elektronischen Schaltkreise beschädigen.
- Gehäuse nicht öffnen.
- Produkt nicht fallen lassen oder Stößen aussetzen. Bei grober Handhabung können interne Bauteile beschädigt werden.
- Verwenden Sie zur Reinigung des Produkts keine aggressiven Chemikalien, Lösungsmittel oder starke Reinigungsmittel. Wischen Sie das Produkt mit einem leicht angefeuchteten Tuch ab.
- Sollte das Produkt oder eines seiner Zubehörteile nicht richtig funktionieren, bringen Sie es zum nächstliegenden, qualifizierten Kundendienst. Das dortige Personal wird Ihnen helfen und ggf. veranlassen, das Produkt zu reparieren.

### Inhalt

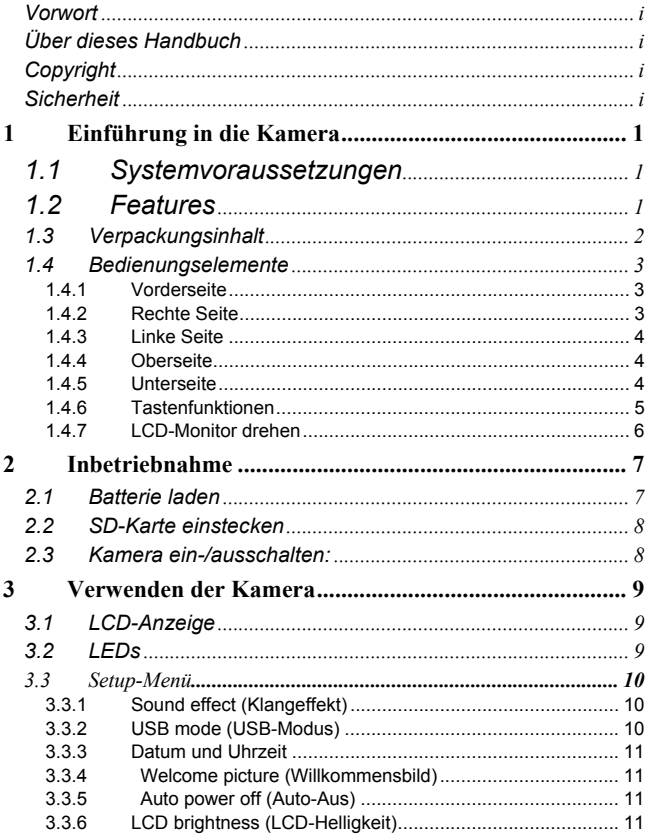

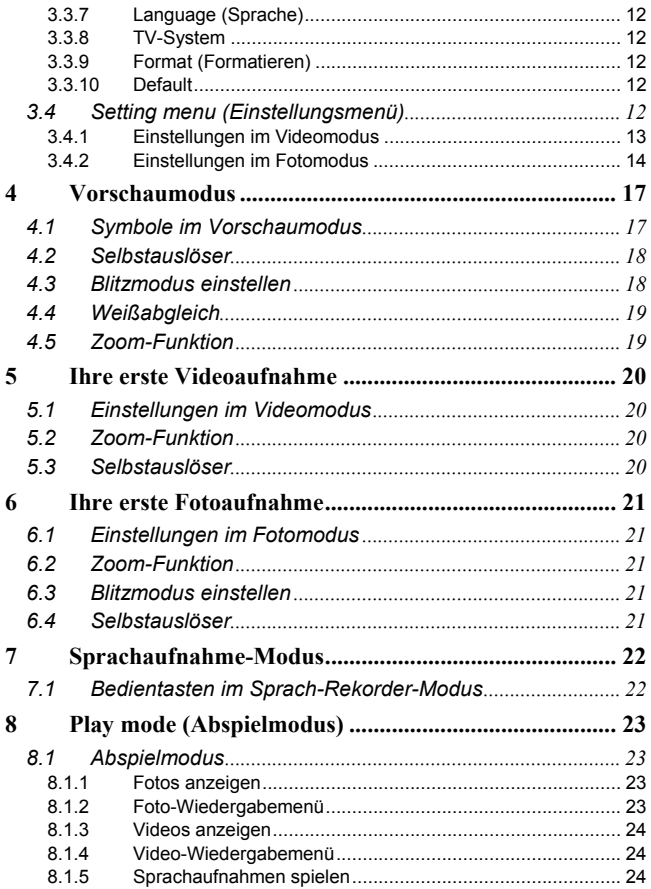

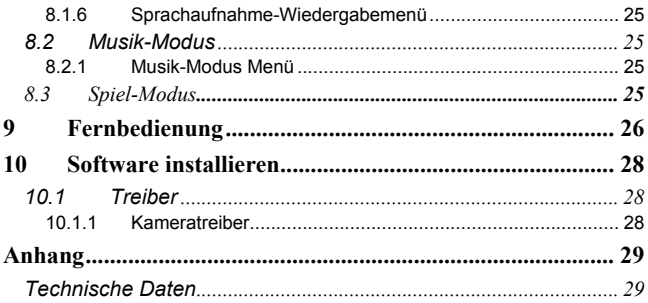

## **1 Einführung in die Kamera**

Lesen Sie dieses Kapitel, um die Merkmale und Funktionen der Kamera kennen zu lernen. Es behandelt auch die Systemanforderungen, Verpackungsinhalt und Bedienungselemente der Kamera.

### *1.1 Systemvoraussetzungen*

Die Kamera benötigt einen Host-PC mit folgenden Spezifikationen:

- Betriebssystem Windows® XP, 2000, ME, 98SE
- Intel® Pentium III 1 GHz CPU oder höher
- Mindestens 256 MB Arbeitsspeicher (RAM)
- Standard USB 1.1 Buchse oder höher
- CD-ROM-Laufwerk mit 4x Geschwindigkeit oder höher
- Mindestens 200 MB verfügbarer Festplattenspeicher

Mit einem USB 1.1-Anschluss können Sie Dateien zum und vom Host-PC übertragen, ein USB 2.0-Anschluss bietet jedoch wesentlich höhere Übertragungsgeschwindigkeiten.

### *1.2 Features*

Die Kamera bietet eine Reihe von Features und Funktionen:

- Digitale Videokamera
- Digitalkamera (mit 8-fach digitalem Zoom, 6 Megapixel)
- Musik-Player
- Audiorekorder
- TV/VCD/DVD-Rekorder
- Spiele

### *1.3 Verpackungsinhalt*

Die folgenden Artikel sollten im Produktkarton vorhanden sein. Sollte einer der Artikel fehlen oder beschädigt sein, wenden Sie sich sofort an Ihren Händler.

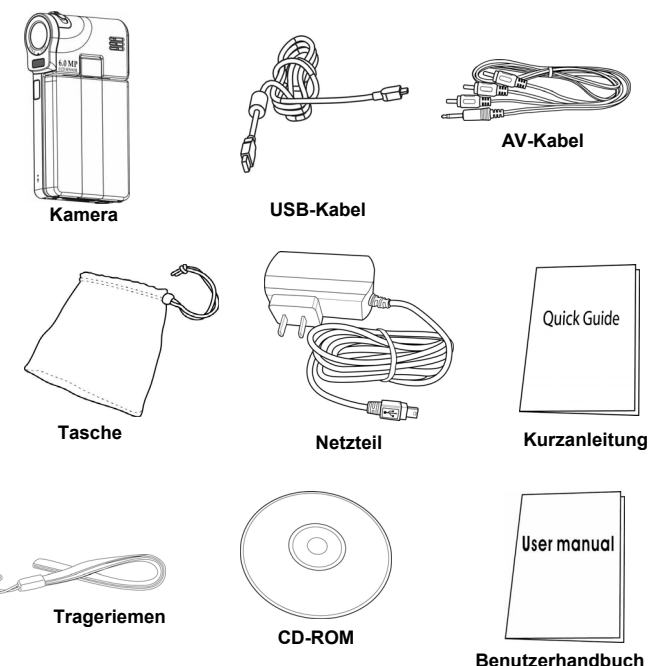

### *1.4 Bedienungselemente*

Machen Sie sich anhand der folgenden Abbildungen mit den Tasten und Bedienungselementen der Kamera vertraut.

#### **1.4.1 Vorderseite**

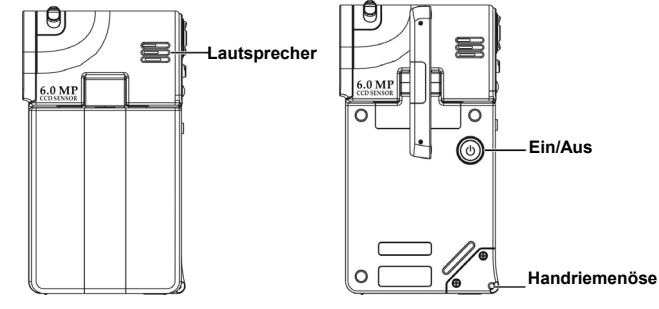

**1.4.2 Rechte Seite** 

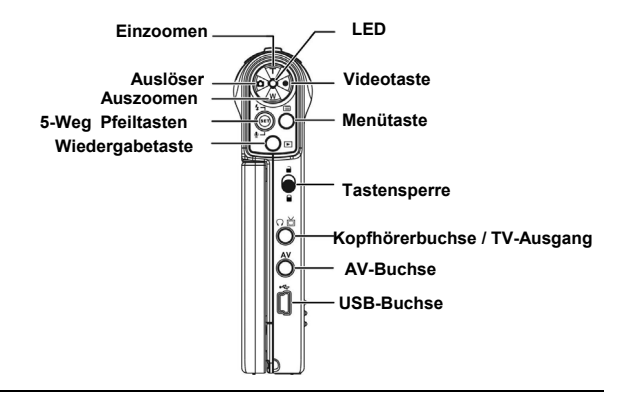

#### **1.4.3 Linke Seite**

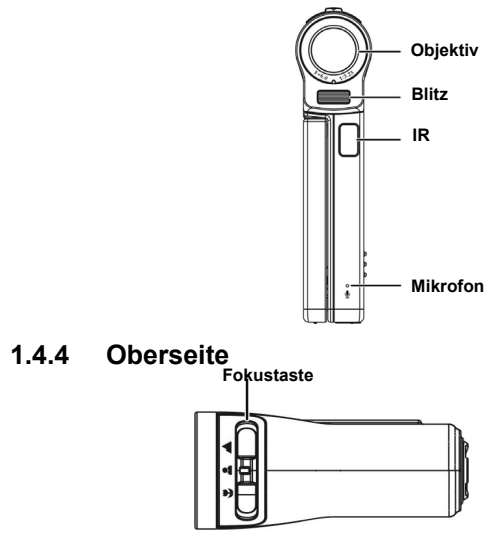

**1.4.5 Unterseite** 

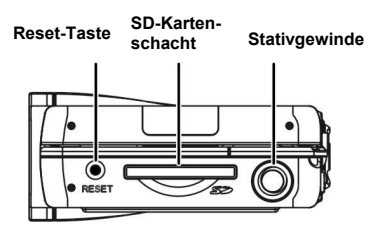

### **1.4.6 Tastenfunktionen**

In folgender Tabelle finden Sie die Funktionen der einzelnen Tasten:

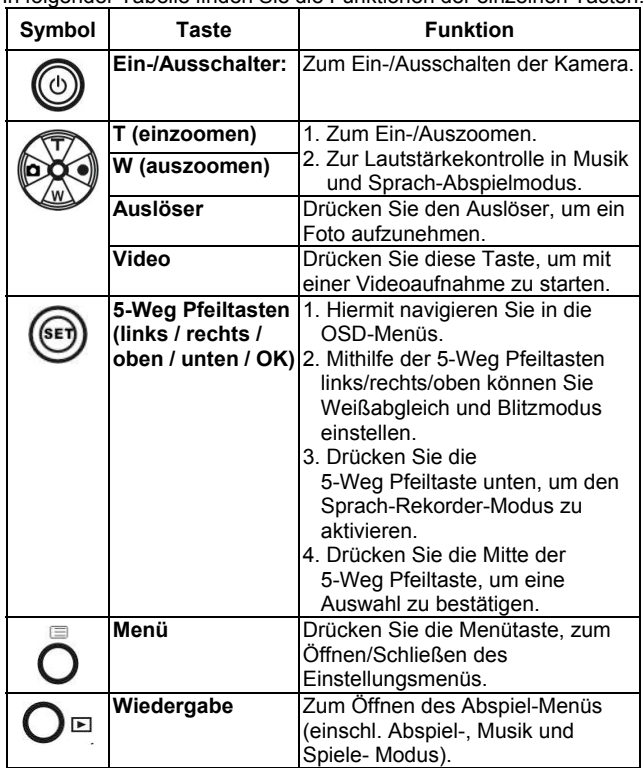

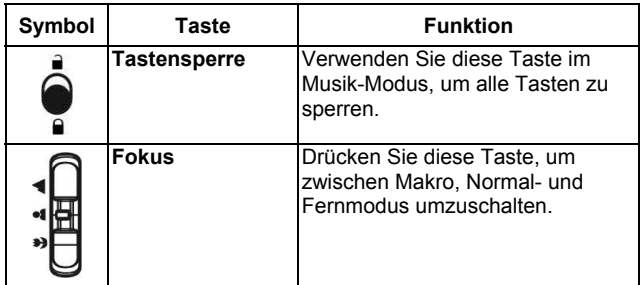

#### **1.4.7 LCD-Monitor drehen**

Öffnen Sie vorsichtig den LCD-Monitor an der linken Kameraseite. Schwenkrichtungen und Feststellpositionen des LCD-Monitors sind wie folgt:

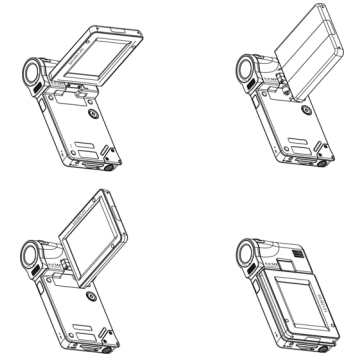

**Hinweis:** Drehen Sie den LCD-Monitor nicht in die falsche Richtung, um Beschädigungen zu vermeiden!

## **2 Inbetriebnahme**

Lesen Sie dieses Kapitel, um den erstmaligen Gebrauch Ihrer Kamera zu erlernen. Dieses Kapitel behandelt nur grundlegende Funktionen

### *2.1 Batterie laden*

Ihre Kamera verfügt über eine interne wiederaufladbare Batterie. Verbinden Sie die Kamera einfach mithilfe des beiliegenden USB-Kabels mit Ihrem PC und die Batterie wird geladen.

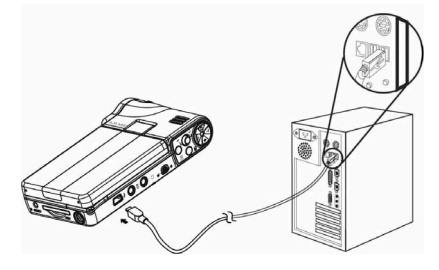

Unterwegs können Sie auch das Netzteil verwenden. Stecken Sie das Netzteil in eine Steckdose und verbinden Sie das Netzteilkabel mit der Kamera, um die Batterie zu laden.

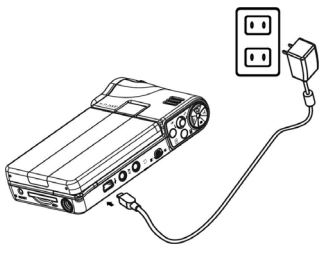

### *2.2 SD-Karte einstecken*

 Für zusätzlichen Speicherplatz kann eine SD-Karte in die Kamera eingesteckt werden.

SD-Karte installieren:

- 1. Stecken Sie die SD-Karte in den SD-Kartenschacht.
- 2. Drücken Sie die Karte vorsichtig ein, um eine gute Verbindung herzustellen.

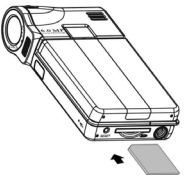

### *2.3 Kamera ein-/ausschalten:*

Sie können Ihr Kamera auf zwei Arten ein-/ausschalten:

- 1. Öffnen oder Schließen Sie den LCD-Monitor.
- 2. Drücken und halten Sie den Ein-/Ausschalter

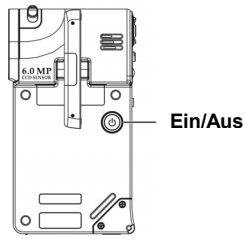

## **3 Verwenden der Kamera**

In diesem Kapitel finden Sie Hinweise zur grundlegenden Bedienung Ihrer Kamera.

### *3.1 LCD-Anzeige*

Die LCD-Anzeige dient zur Auswahl Ihrer Bilder und Videos, zum Betrachten von im Speicher vorhandenen Bildern und Videos und zum Navigieren des OSD (On Screen Display) Menüs.

Auf der LCD-Anzeige angezeigte Symbole zeigen Ihnen die aktuellen Einstellungen.

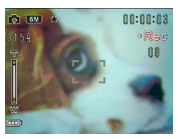

**LCD-Anzeige im Video-Aufnahmemodus**

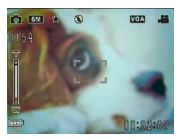

**LCD-Display im Voraschau-/Fotomodus**

**LED** 

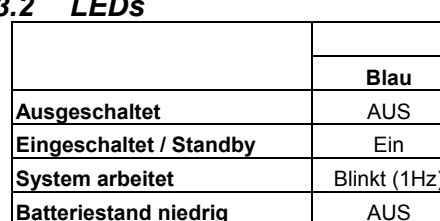

#### *3.2 LEDs*

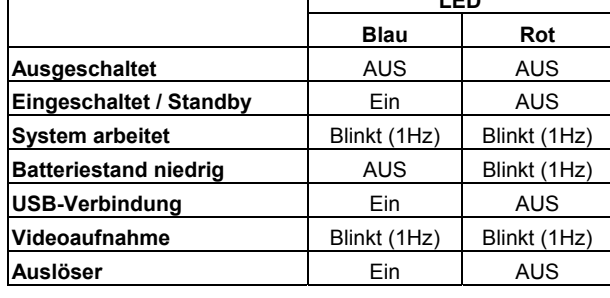

*10*

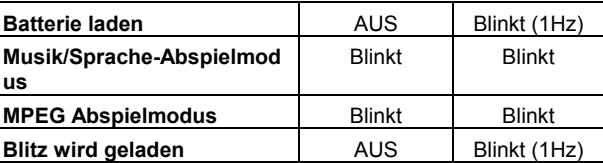

### *3.3 Setup-Menü*

 Im Setup-Menü finden Sie eine Reihe von Optionen zur Konfiguration Ihrer Kamera.

**Setup**-Menü öffnen:

- 1. Schalten Sie die Kamera ein.
- 2. Drücken Sie die **Menütaste (Menu)** und die 5-Weg Pfeiltaste unten, um das **Setup**-Menü zu öffnen.

Um das **Setup**-Menü zu schließen, während Sie die Kamera konfigurieren, drücken Sie erneut die **Menütaste** (Menu).

### **3.3.1 Sound effect (Klangeffekt)**

Mit dieser Option können Sie die Klangeffekte Ihrer Kamera ein- bzw. ausstellen.

### **3.3.2 USB mode (USB-Modus)**

Wählen Sie diese Option, um die Funktion Ihrer Kamera bei bestehender USB-Verbindung einzustellen.

#### *3.3.2.1 Mass storage (Massenspeicher)*

Wählen Sie die Einstellung **Massenspeicher** mithilfe der 5-Weg Pfeiltaste links/rechts.

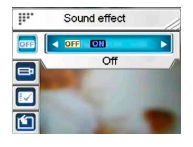

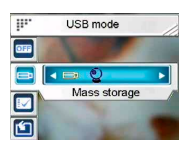

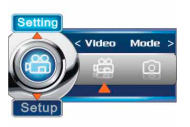

Verbinden Sie die Kamera mithilfe eines USB-Kabels mit Ihrem PC. Ihre Kamera arbeitet nun als Wechseldatenträger.

#### *3.3.2.2 PC Camera (PC-Kamera)*

Verbinden Sie die Kamera nun mithilfe eines USB-Kabels mit Ihrem Computer, arbeitet diese als PC-Kamera für Anwendungen wie Netmeeting und andere Online-Kommunikationsprogramme.

**Hinweis:** Bevor Sie Ihre Kamera als PC-Kamera mit Ihrem Computer verbinden, installieren Sie bitte zuerst den Treiber auf beiliegender CD-ROM.

#### **3.3.3 Datum und Uhrzeit**

Mit dieser Option können Sie Datum und Uhrzeit einstellen.

#### **3.3.4 Welcome picture (Willkommensbild)**

Mit dieser Option können Sie die Willkommensanzeige beim Einschalten Ihrer Kamera einstellen.

#### **3.3.5 Auto power off (Auto-Aus)**

Mit dieser Option können Sie einstellen, wie lange die Kamera inaktiv bleibt, bevor sie sich automatisch ausschaltet. Diese Funktion spart Batteriestrom.

#### **3.3.6 LCD brightness (LCD-Helligkeit)**

Mit dieser Option können Sie die Helligkeit des LCD-Displays einstellen.

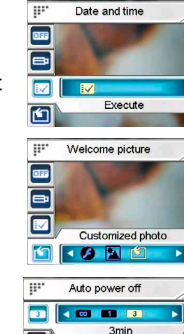

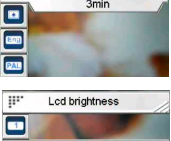

Normal

 $\mathbf{G}$ 

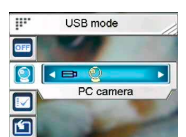

### **3.3.7 Language (Sprache)**

Mit dieser Option können Sie die OSD-Menüsprache Ihrer Kamera einstellen.

### **3.3.8 TV-System**

Mithilfe dieser Option können Sie den Videoausgang Ihrer Kamera auf das bei Ihnen verwendete TV-System einstellen.

### **3.3.9 Format (Formatieren)**

Mit dieser Option können Sie Speicherkarte oder internen Speicher formatieren.

**Hinweis:** Beim Formatieren werden alle Daten gelöscht und können nicht wieder hergestellt werden. Legen Sie vor dem Formatieren ein Backup aller Daten an.

### **3.3.10 Default**

Mit dieser Option können Sie alle Einstellungen auf die Default-Werte ab Werk zurücksetzen.

## *3.4 Setting menu (Einstellungsmenü)*

Im Einstellungsmenü können Sie Einstellungen für **Video-** und **Fotomodus** vornehmen.

Einstellungsmenü öffnen:

- 1. Schalten Sie die Kamera ein.
- 2. Drücken Sie die **Menütaste** und wählen Sie **Video mode (Videomodus)** oder **Photo mode (Fotomodus)** mithilfe der 5-Weg Pfeiltaste links/rechts.

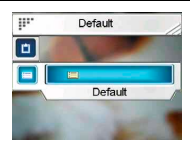

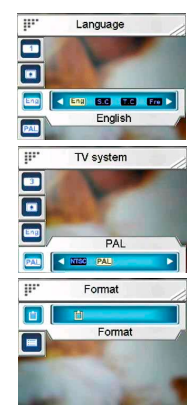

Um das **Einstellungsmenü** zu schließen, während Sie die Kamera konfigurieren, drücken Sie erneut die **Menütaste** (Menu).

### **3.4.1 Einstellungen im Videomodus**

In diesem Kapitel finden Sie Informationen über Einstellungen im Video-Aufnahmemodus.

#### **Videomodus** aktivieren:

- 1. Schalten Sie die Kamera ein und drücken Sie die **Menütaste**.
- 2. Wählen Sie die Einstellung **Video Mode (Videomodus)** mithilfe der 5-Weg Pfeiltaste links/rechts.
- 3. Drücken Sie die 5-Weg Pfeiltaste oben, um das Einstellungsmenü für **Videomodus** zu öffnen.

#### *3.4.1.1 Resolution (Auflösung)*

Mit dieser Option können Sie die Auflösung Ihrer Videoaufnahme einstellen.

#### *3.4.1.2 EV adjust (BW-Ausgleich)*

Mit dieser Option können Sie den Belichtungswert Ihrer Videoaufnahmen einstellen. Normalerweise ist dieser Wert auf **0.0** gesetzt, doch möchten Sie möglicherweise die

Belichtung erhöhen, um ein Objekt bei starkem Hintergrundlicht aufzuhellen, oder die Belichtung verringern, wenn Sie ein Video in sehr heller Umgebung aufnehmen.

#### *3.4.1.3 Digital filter (Digitalfilter)*

Mit dieser Option können Sie Ihre Videoaufnahmen farblich verändern.

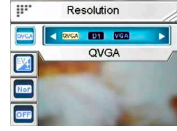

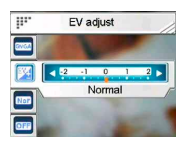

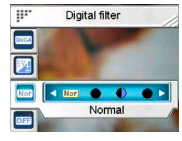

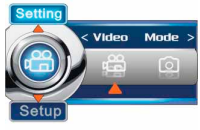

#### *3.4.1.4 Stabilization (Stabilisierung)*

Mit dieser Option können Sie

Erschütterungen entgegenwirken und klarere Videoaufnahmen machen.

#### *3.4.1.5 Monitor Video (Überwachungsvideo)*

 Mit dieser Option können Sie Ihre Kamera anweisen erst mit der Videoaufnahme zu beginnen, wenn das Objekt im Fokusbereich sich bewegt.

#### **3.4.2 Einstellungen im Fotomodus**

In diesem Kapitel finden Sie Informationen über Einstellungen im **Fotomodus**.

Einstellungsmenü für **Fotomodus** öffnen:

- 1. Schalten Sie die Kamera ein und drücken Sie die **Menütaste**.
- 2. Wählen Sie die Einstellung **Photo Mode (Fotomodus)** mithilfe der 5-Weg Pfeiltaste links/rechts.
- 3. Drücken Sie die 5-Weg Pfeiltaste oben, um das Einstellungsmenü für **Fotomodus** zu öffnen.

### *3.4.2.1 Scene (Szene)*

Mit dieser Option können Sie den gewünschten Szenenmodus für Ihre Fotoaufnahme wählen..

### *3.4.2.2 Resolution (Auflösung)*

Mit dieser Option können Sie die Auflösung einstellen, mit der Ihre Bilder aufgenommen werden sollen. Eine höhere Auflösung benötigt mehr Speicherplatz.

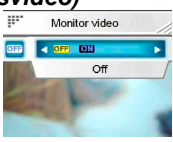

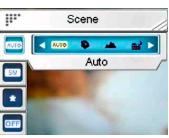

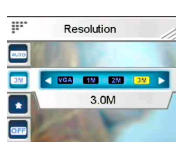

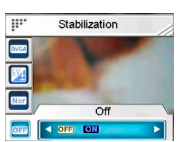

#### *3.4.2.3 Image quality (Bildqualität)*

Mit dieser Option können Sie die Qualität der aufzunehmenden Bilder einstellen. Qualitativ gute Bilder benötigen mehr Speicherplatz.

#### *3.4.2.4 Continuous shots (Serienaufnahme)*

Mit dieser Option werden drei aufeinander folgende Aufnahmen gemacht. Wählen Sie diese Funktion, um fortlaufende Aufnahme in kurzem Abstand zu machen.

#### *3.4.2.5 Couple shot (Doppelaufnahme)*

Mit dieser Option können Sie zwei Aufnahmen zu einer Aufnahme zusammenfügen.

#### *3.4.2.6 Date stamp (Datumsstempel)*

Mit dieser Option können Sie Ihre Bilder mit einem Datumsstempel versehen.

#### *3.4.2.7 Digital frame (Bildrahmen)*

Mit dieser Option können Sie Ihren Bilder einen Bildrahmen zufügen. Dabei stehen Ihnen 16 verschiedene Rahmen zur Verfügung...

#### *3.4.2.8 EV adjust (BW-Ausgleich)*

Mit dieser Option können Sie den Belichtungswert Ihrer Aufnahmen einstellen. Normalerweise ist dieser Wert auf **0.0** gesetzt. doch möchten Sie möglicherweise die Belichtung erhöhen, um ein Objekt bei

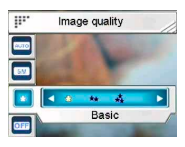

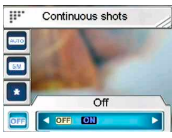

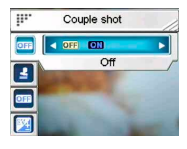

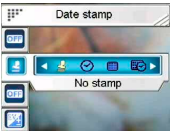

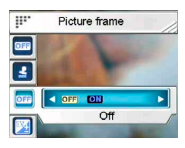

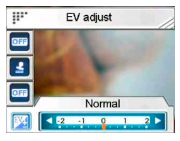

starkem Hintergrundlicht aufzuhellen, oder die Belichtung verringern, wenn Sie ein Video in sehr heller Umgebung aufnehmen.

#### *3.4.2.9 ISO*

Mithilfe der ISO (Empfindlichkeit) Einstellung können Sie

die Lichtempfindlichkeit Ihrer Kamera einstellen. Je niedriger der eingestellte ISO-Wert, desto höher der benötigte Belichtungswert. Wenn Sie die Empfindlichkeit erhöhen, wird die Belichtungszeit kürzer und der Belichtungswert niedriger. Dabei können jedoch Bildstörungen auftreten.

### *3.4.2.10 Digital filter (Digitalfilter)*

Mit dieser Option können Sie Ihre Aufnahmen farblich verändern.

### *3.4.2.11 Metering (Messung)*

Ihre Kamera bietet 3 verschiedene Messverfahren (**Matrix**, **Center-weighted (Mitte-gewichtig)** und **Spot**) zur Belichtungsmessung in verschiedenen Situationen.

### *3.4.2.12 Histogram (Histogramm)*

Diese Funktion zeigt ein Balkendiagramm zur Lichtverteilung in Ihrer Aufnahme.

#### *3.4.2.13 Icon (Symbol)*

Mit dieser Funktion können Sie alle Symbole der LCD-Anzeige ausblenden.

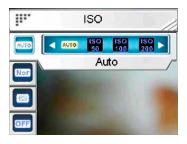

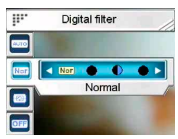

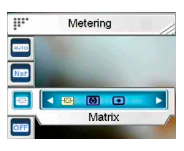

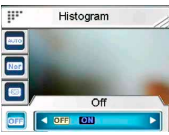

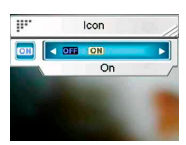

## **4 Vorschaumodus**

In diesem Kapitel finden Sie Hinweise zur Bedienung im Vorschaumodus.

### *4.1 Symbole im Vorschaumodus*

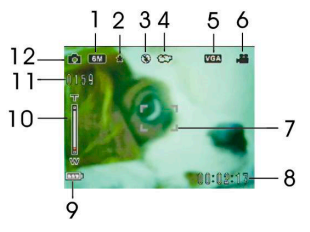

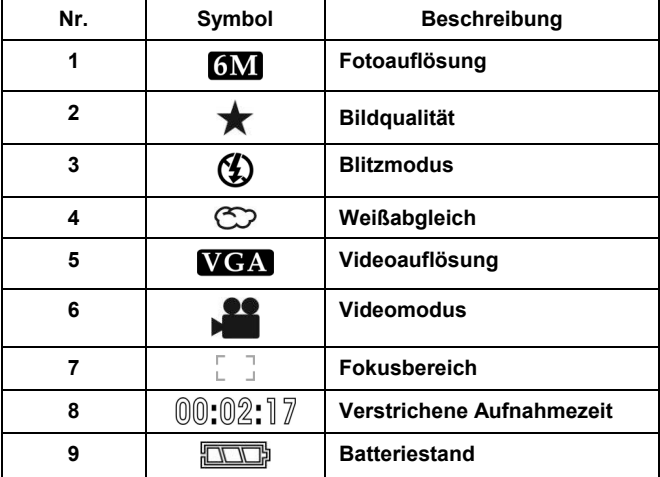

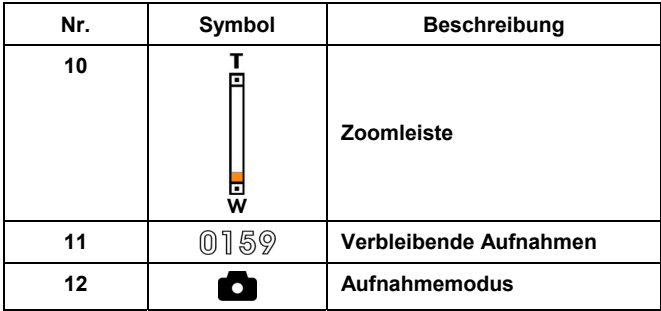

### *4.2 Selbstauslöser*

Verwenden Sie den Selbstauslöser, um zwischen dem Drücken des Auslösers und dem Zeitpunkt der Aufnahme eine Zeitverzögerung einzustellen. Sie können eine Zeitverzögerung von **3** oder **10** Sekunden einstellen. Diese Funktion kann im Foto oder Sprachaufnahme-Modus verwendet werden.

#### **Selbstauslöser** einstellen:

- 1. Schalten Sie die Kamera ein.
- 2. Wählen Sie die Option **Off (Aus)**, **3 sec. (3 Sek.)** oder **10 sec. (10 Sek.)** mithilfe der 5-Weg Pfeiltaste oben. Die gewählte Option wird in der Mitte der LCD-Anzeige angezeigt.

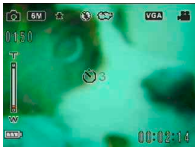

3. Drücken Sie den **Auslöser** oder die **Aufnahmetaste**, um den Countdown zu starten.

### *4.3 Blitzmodus einstellen*

Bevor Sie eine Aufnahme machen, drücken Sie die 5-Weg Pfeiltaste oben, um einen **Blitzmodus** zu wählen.

In folgender Tabelle finden Sie Beschreibung und Symbol der einzelnen **Blitz**modi.

**Hinweis:** Diese Funktion wird nur bei Fotoaufnahmen aktiviert.

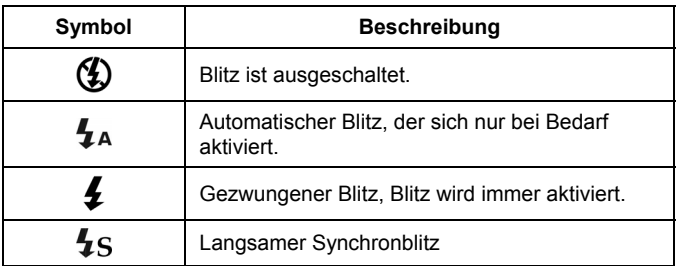

### *4.4 Weißabgleich*

Mit dieser Option korrigieren Sie die Farbe für unterschiedliche Lichtverhältnisse.

Schalten Sie die Kamera ein und wählen Sie die Einstellung **Auto**, **Daylight (Sonne)**, **Cloudy (Bewölkt)**, **Tungsten (Glühbirne)**, oder **Fluorescent (Leuchtstoff)** mithilfe der 5-Weg Pfeiltaste rechts. (Durch jedes Drücken wählen Sie die nächste Einstellung.)

### *4.5 Zoom-Funktion*

Diese Funktion steht im **Foto-** und **Videomodus** zur Verfügung.

Drücken Sie die Taste **T (Einzoomen)**, um ein Objekt näher heranzuholen, bzw. **W (Auszoomen)**, um ein Objekt weiter wegzurücken.

Den Zoomstatus erkennen Sie an der Zoom-Leiste der LCD-Anzeige.

## **5 Ihre erste Videoaufnahme**

 Bevor Sie Ihre erste Videoaufnahme machen, lesen Sie bitte die Kapitel "**1 Einführung in die Kamera**", " **2 Inbetriebnahme**" und "**3 Verwenden der Kamera**".

Videoaufnahmen machen:

- 1. Schalten Sie die Kamera ein.
- 2. Wählen Sie den Bildausschnitt mithilfe des **Fokusbereichs** auf dem LCD-Bildschirm.

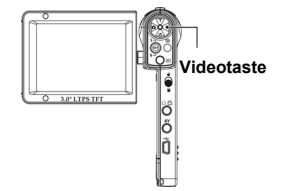

3. Drücken Sie die **Videotaste**, um die Videoaufnahme zu starten.

Die Videoaufnahme wird unter einem nicht doppelt vorkommendem Dateinamen entweder auf der SD-Karte oder im internen Speicher gespeichert.

### *5.1 Einstellungen im Videomodus*

Siehe "**3.4.1 Video mode(Video-Modus)**" für detaillierte Informationen.

### *5.2 Zoom-Funktion*

Siehe "**4.5 Using the zoom function (Zoom-Funktion)**" für detaillierte Informationen.

## *5.3 Selbstauslöser*

Siehe "**4.2 Using the self-timer function (Selbstauslöser)**" für detaillierte Informationen.

## **6 Ihre erste Fotoaufnahme**

 Bevor Sie Ihre erste Fotoaufnahme machen, lesen Sie bitte die Kapitel " **1 Einführung in die Kamera**", " **2 Inbetriebnahme**" und " **3 Verwenden der Kamera"**.

Fotografieren:

- 1. Schalten Sie die Kamera ein.
- 2. Wählen Sie den Bildausschnitt mithilfe des **Fokusbereichs** auf dem LCD-Bildschirm.
- 3. Drücken Sie den **Auslöser**, um das Bild aufzunehmen.

Das Bild wird unter einem nicht doppelt vorkommendem Dateinamen entweder auf der SD-Karte oder im internen Speicher gespeichert.

### *6.1 Einstellungen im Fotomodus*

Please refer to"**3.4.2 Photo mode(Einstellungen im Fotomodus)**" for detailed information.

### *6.2 Zoom-Funktion*

Siehe " **4.5 Using the zoom function (Zoom-Funktion)**" für detaillierte Informationen.

### *6.3 Blitzmodus einstellen*

Siehe "**4.3 Setting the Flash mode (Blitzmodus einstellen)** " für detaillierte Informationen.

### *6.4 Selbstauslöser*

Siehe "**4.2 Using the self-timer function (Selbstauslöser )**" für detaillierte Informationen.

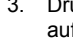

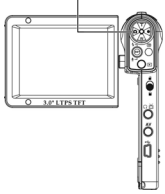

**Auslöser**

## **7 Sprachaufnahme-Modus**

In diesem Kapitel finden Sie Informationen zur Bedienung Ihrer Kamera im Sprach-Rekorder-Modus. Schalten Sie die Kamera ein und drücken Sie die 5-Weg Pfeiltaste unten, um den **Sprach-Rekorder**-Modus zu aktivieren.

### *7.1 Bedientasten im Sprach-Rekorder-Modus*

In folgender Tabelle finden Sie die Tastenfunktionen für diesen Modus:

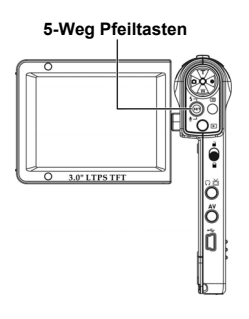

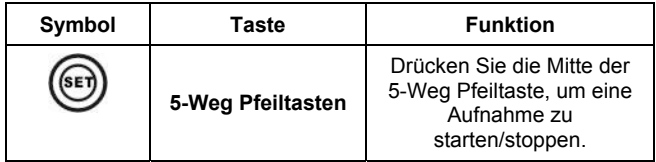

## **8 Play mode (Abspielmodus)**

In diesem Kapitel finden Sie Informationen über den Abspielmodus. Schalten Sie die Kamera ein und drücken Sie die **Wiedergabe**-Taste, um den Abspielmodus zu aktivieren. Dieser

Modus beinhaltet Abspiel-, Musik und Spiele-Modus.

### *8.1 Abspielmodus*

Nachdem Sie den Abspielmodus aktiviert haben, werden auf SD-Karte oder internem Speicher gespeicherte Fotos, Videos und

Sprachaufnahmen in Reihenfolge angezeigt.

**Abspielmodus** aktivieren:

- 1. Drücken Sie die 5-Weg Pfeiltaste links/rechts im **Abspielmodus**, um die Option **Playback (Wiedergabe)**  zu wählen.
- 2. Drücken Sie die Mitte der

5-Weg Pfeiltaste, um die Auswahl zu bestätigen.

Drücken Sie die 5-Weg Pfeiltaste links/rechts, um die nächste/vorige Datei anzuzeigen.

#### **8.1.1 Fotos anzeigen**

Während der Anzeige von Fotos:

- 1. Mithilfe der Taste **T** oder **W** können Sie das Foto ein- bzw. auszoomen.
- 2. Drücken Sie die 5-Weg Pfeiltaste unten, um eine 20 Sek. Sprachmemo aufzunehmen.
- 3. Drücken Sie erneut die Wiedergabetaste, um zum Abspielmenü zurückzukehren.

#### **8.1.2 Foto-Wiedergabemenü**

Drücken Sie die **Menü**taste während der Anzeige von Fotos, um Einstellungen für die Fotoanzeige zu konfigurieren.

Wählen Sie eine Option mithilfe der 5-Weg Pfeiltaste oben/unten.

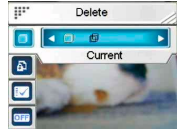

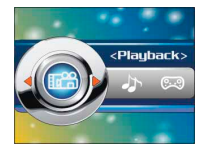

**Hinweis:** Diese Funktion kann nur aktiviert werden, wenn mindestens eine Bilddatei auf SD-Karte oder im internen Speicher vorhanden ist.

#### **8.1.3 Videos anzeigen**

Während der Vorschau einer Videodatei wird der erste Bildausschnitt des Videos angezeigt.

Video anzeigen:<br>1 Drücken

- 1. Drücken Sie die Mitte der 5-Weg Pfeiltste, um die Wiedergabe zu starten. Drücken Sie die Taste erneut für Stopp.
- 2. Während der Videowiedergabe drücken Sie die 5-Weg Pfeiltaste links/rechts für schnellen Rücklauf ((2X, 4X, 8X, 10X) bzw. schnellen Vorlauf (2X, 4X, 8X, 10X). Durch jedes Drücken der Taste wird die Wiedergeschwindigkeit geändert.
- 3. Drücken Sie die Tasten **T** oder **W** zur Einstellung der Lautstärke.

**Hinweis:** Bevor Sie die nächste Datei abspielen können, müssen Sie die Wiedergabe stoppen.

#### **8.1.4 Video-Wiedergabemenü**

Drücken Sie die **Menü**taste im **Abspielmodus**, während der Videowiedergabe, um Einstellungen für die Videowiedergabe zu konfigurieren. Wählen Sie eine Option mithilfe der 5-Weg Pfeiltaste oben/unten.

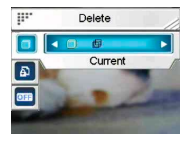

**Hinweis:** Diese Funktion kann nur aktiviert werden, wenn mindestens eine Videodatei auf SD-Karte oder im internen Speicher vorhanden ist.

#### **8.1.5 Sprachaufnahmen spielen**

Sprachaufnahme spielen:

- 1. Drücken Sie die Mitte der 5-Weg Pfeiltaste für Wiedergabe/Pause.
- 2. Drücken Sie die 5-Weg Pfeiltaste unten, um die Wiedergabe zu stoppen.
- 3. Drücken Sie die Tasten **T** oder **W** zur Einstellung der Lautstärke.

**Hinweis:** Bevor Sie die nächste Datei abspielen können, müssen Sie die Wiedergabe stoppen.

### **8.1.6 Sprachaufnahme-Wiedergabemenü**

Wird die Sprachaufnahme-Datei allein angezeigt, drücken Sie die **Menü**taste, um das Sprachaufnahme-Wiedergabemenü zu öffnen.

**Hinweis:** Diese Funktion kann nur aktiviert werden, wenn mindestens eine Sprachaufnahme-Datei auf SD-Karte oder im internen Speicher vorhanden ist.

# *8.2 Musik-Modus*

- 1. Schalten Sie die Kamera ein und drücken Sie die **Wiedergabe**-Taste, um den Abspielmodus zu aktivieren.
- 2. Wählen Sie die Option **Musik** mithilfe der 5-Weg Pfeiltaste links/rechts.
- 3. Drücken Sie die Mitte der 5-Weg Pfeiltaste, um die Auswahl zu bestätigen.

### **8.2.1 Musik-Modus Menü**

Drücken Sie bei Anzeige der Dateiliste die **Menütaste**, um das Musik-Wiedergabemenü zu öffnen.

**Hinweis:** Diese Funktion kann nur aktiviert werden, wenn mindestens eine Musik-Datei auf SD-Karte oder im internen Speicher vorhanden ist.

# *8.3 Spiel-Modus*

- 1. Schalten Sie die Kamera ein und drücken Sie die **Wiedergabe**-Taste, um den Abspielmodus zu aktivieren.
- 2. Wählen Sie die Option **Game (Spiel)** mithilfe der 5-Weg Pfeiltaste links/rechts.
- 3. Drücken Sie die Mitte der 5-Weg Pfeiltaste, um die Auswahl zu bestätigen.

Wählen Sie das gewünschte Spiel **Sodoku**, **Tetris**, **Moving box (Verschiebebox)** oder **Lotto** mithilfe der 5-Weg Pfeiltaste links/rechts.

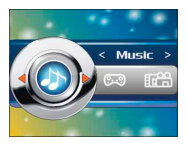

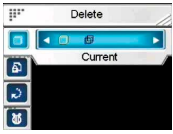

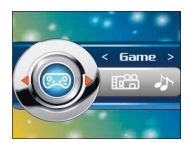

## **9 Fernbedienung**

Diese Kamera kann über einer IR-Fernbedienung gesteuert werden.

In folgender Tabelle finden Sie die entsprechenden Tastenfunktionen:

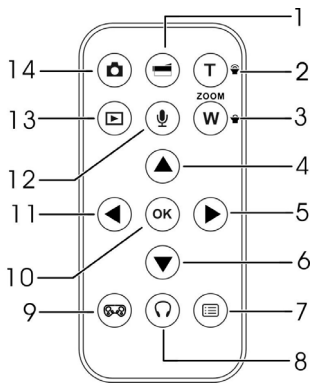

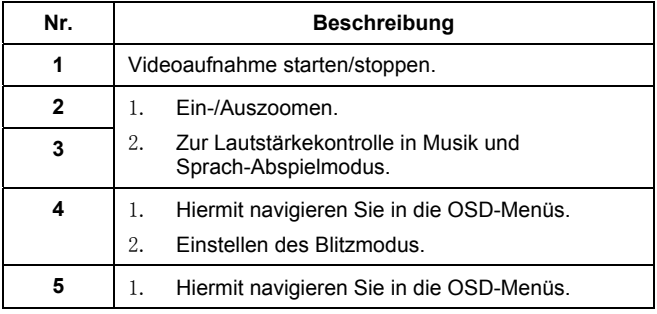

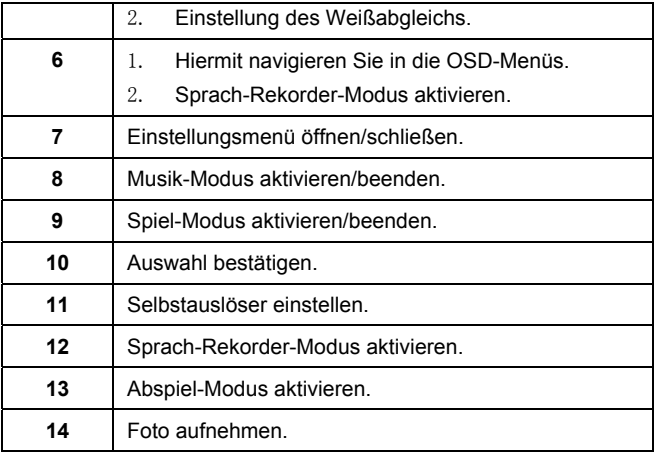

## **10 Software installieren**

### *10.1 Treiber*

Nach Installation des Kameratreibers können Sie Ihre Kamera als "**Massenspeichergerät**" mit Ihrem PC verwenden.

#### **10.1.1 Kameratreiber**

Die Kamera bietet Massenspeicher-Funktion als Kartenleser.

Nach Installation des Treibers und Anschluss der Kamera erscheinen Kameraspeicher und installierte Mini-SD-Karte als **Wechseldatenträger** unter Windows Explorer. Dateien können durch Ziehen und Ablegen wie bei einer normalen Festplatte übertragen werden.

Bevor Sie Ihre Kamera als **PC-Kamera** an Ihren PC anschließen, beachten Sie bitte zuerst die folgenden Hinweise zur Treiberinstallation.

Bitte führen Sie die folgenden Schritte durch:

- 1. Legen Sie die mitgelieferte CD-ROM in das CD-ROM-Laufwerk.
- 2. Starten Sie die Datei **Setup.exe** im Stammverzeichnis über Windows Explorer.
- 3. Die Installation konfiguriert die Windows-Einstellungen.

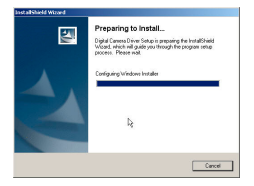

## **Anhang**

### *Technische Daten*

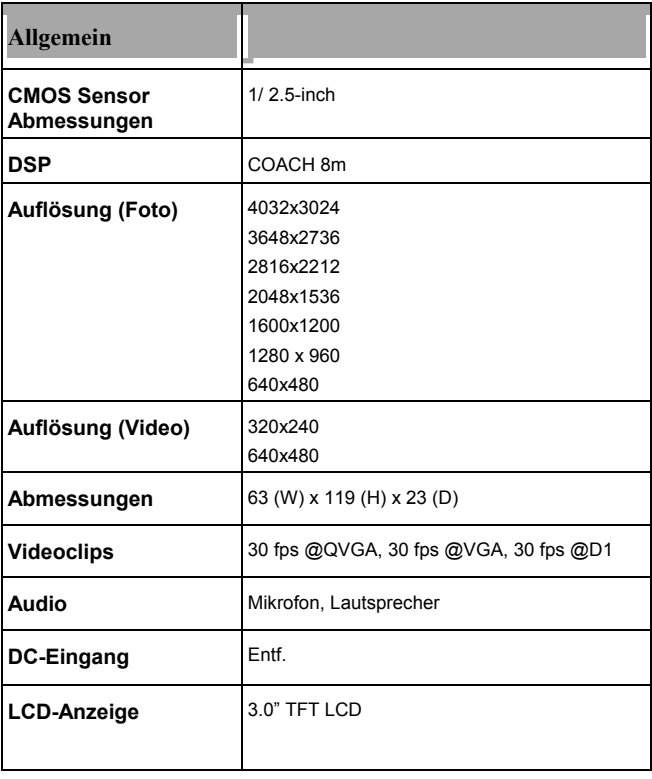

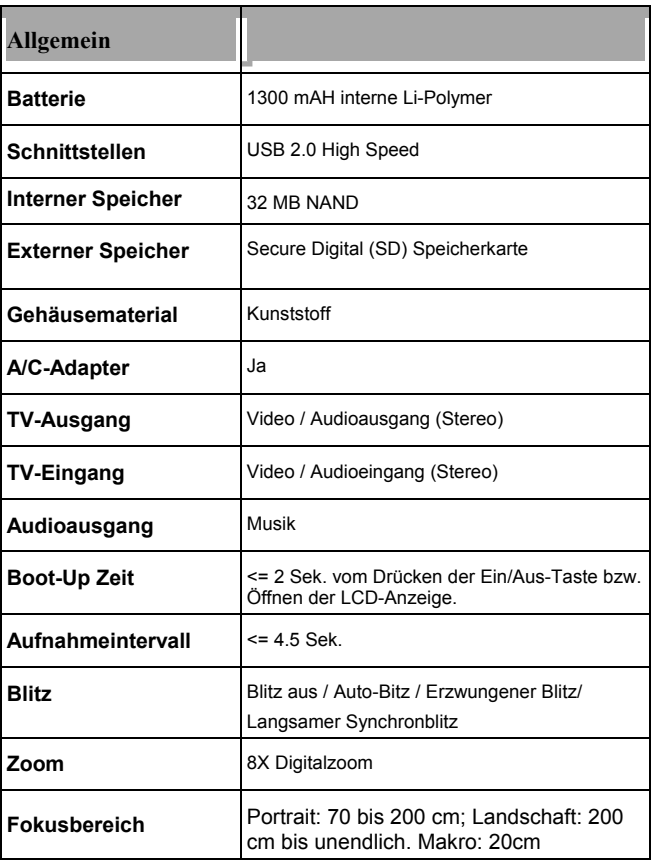